## Zugriff auf die Laufwerke an der Hochschule Kempten mit Ubuntu in Version 18.04 und 20.04

## Voraussetzung:

Der Zugriff funktioniert nur innerhalb der Hochschule bzw. mit VPN-Verbindung.

## Einrichtung mit Nautilus:

Unten links auf "+ Other Locations" klicken, im Feld "Connect to Server" den Zielserver mit Benutzername in der Art "smb://USER@SERVER/FREIGABE/" eingeben und auf "Connect" klicken. In der erscheinenden Abfrage ist "hs-kempten" als Domain und das passende Passwort zu verwenden. Im folgenden Beispiel ist dies für das Laufwerk der Fakultät Informatik gezeigt:

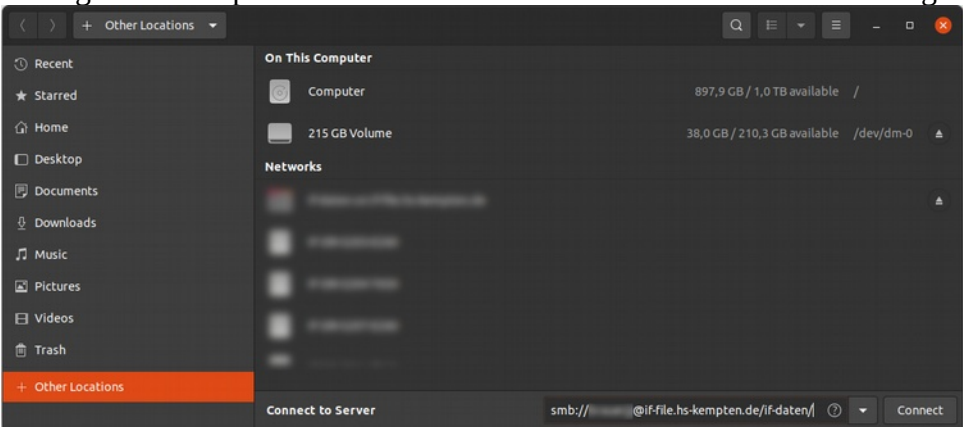

## Einrichtung mit Thunar:

Oben in die Adresszeile den Zielserver in der Art "smb://SERVER/FREIGABE/" eingeben, im erscheinenden Fenster den Benutzername, die Domain "hs-kempten" und das passende Passwort eingeben. Im folgenden Beispiel ist dies für das Laufwerk der Fakultät Informatik gezeigt:

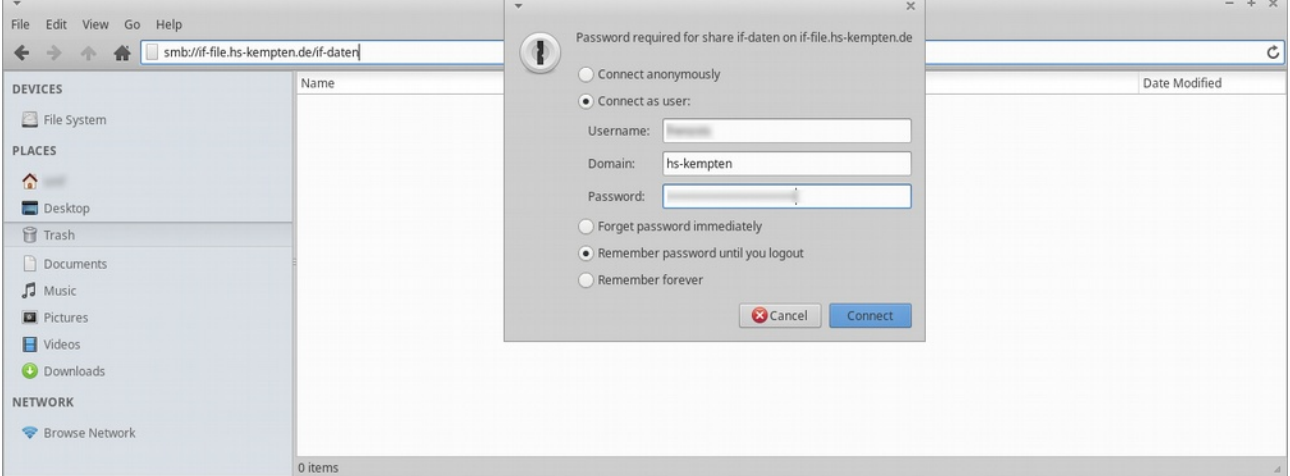

Laufwerke:

Studentisches Home im ZRZ (Laufwerk H): fs1.hs-kempten.de/home/people/stud/USER IF-Home (Laufwerk H): if-srv-file/home/USER EL-Home (Laufwerk H): el-srv-fs-01/home/USER TO-Home (Lauferk H): to-srv-a105-12a/home/to/USER BW-Home (Laufwerk H): bw-srv-home/home/USER Fakultät EL (Laufwerk L): el-fs02.hs-kempten.de/lehre Fakultät IF (Laufwerk I): if-file.hs-kempten.de/if-daten Fakultät MB (Laufwerk M): mb-fs.hs-kempten.de/MB-Daten Andere Organisationseinheiten haben unter Umständen weitere Laufwerke und Freigaben.